#### Oplossing voor URL filter Scannen op e-mails Inhoud

Inleiding Probleem **Oplossing** Met contentfilters Met berichtfilters Gerelateerde informatie

# Inleiding

Dit document beschrijft de scenario's en de oplossing voor URL-filterfouten op Cisco-e-mails. Het URL-filter is ingeschakeld op Cisco e-mail security applicatie (ESA), Cisco Cloud Email Security (CES) en scannen mislukt.

#### Probleem

De scenario's waarin URL-filterscan mislukt zijn:

- Kan de URL Reputation and Category niet verkrijgen.
- Kan de verkorte URL's in het bericht niet uitbreiden.
- Het aantal URL's in de berichttekst of berichtbijlagen overschrijdt de maximale URL-● scanlimiet.

Opmerking: U kunt de actie voor het scannen van URL-filter alleen toepassen op AsyncOS 11.1 en daarna.

## **Oplossing**

Er zijn geen opties in de omstandigheden van het berichtfilter of het contentfilter die duiden op een optie om mislukte URL-filterscans aan te pakken.

Wanneer een URL-filterscan mislukt, voegt het ESA deze header toe aan de e-mail:

X-URL-LookUp-ScanningError

#### Met contentfilters

- 1. Navigeer naar de GUI > Inkomende of Uitgaande contentfilters.
- 2. Controleer de volgorde van de contentfilters. Het nieuwe filter moet onder de huidige URLfilterfilters liggen.
- 3. Klik op Filter toevoegen...
- 4. Geef uw filter een naam en beveel het onder de URL-filters voor contentfiltering.
- 5. Klik op Toestand toevoegen...
- 6. Selecteer Andere header en de Kop met de radioknop bestaat.
- 7. Op de naam van het header: voeg "X-URL-SearchUp-ScanningError" toe.
- 8. Voeg uw favoriete actie aan deze e-mail toe.
- 9. Indienen en je wijzigingen begaan.

Een voorbeeld-uitvoer van het filter van de voorbeeldinhoud is zoals in de afbeelding weergegeven.

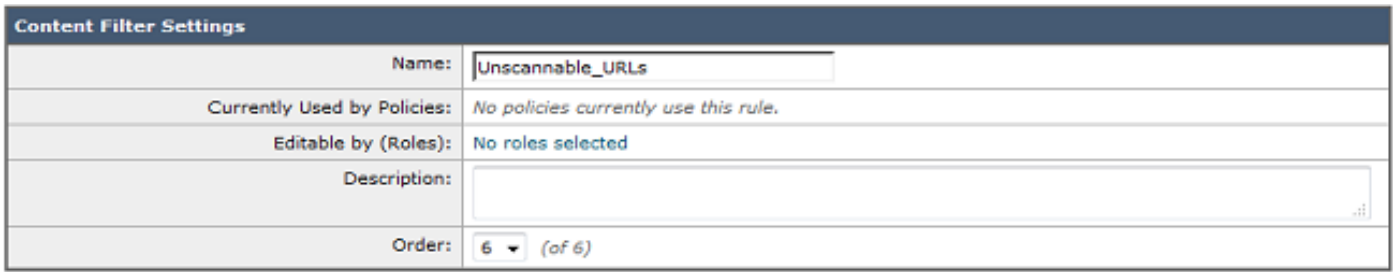

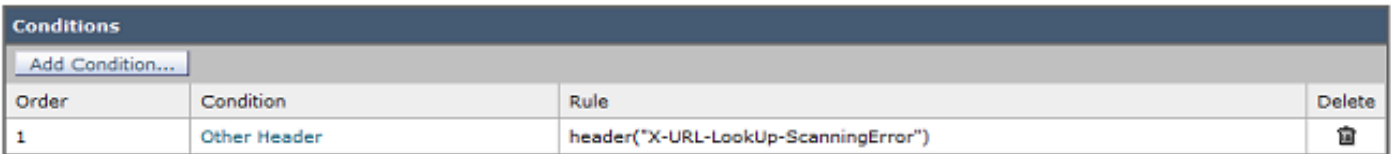

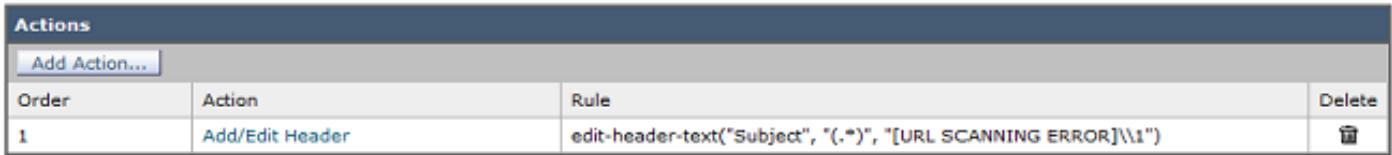

#### Met berichtfilters

Opmerking: Om actie te ondernemen tegen een fout in een URL-filterscan, moet het URLfilter op het niveau van het bericht filter worden gebruikt.

- 1. Log in op de CLI.
- 2. Start de opdrachtfilters.
- 3. Start de opdrachtlijst.
- 4. Let op de volgorde van uw URL-filtering van berichtfilters.
- 5. Start de opdracht nieuw.
- 6. Plaats het berichtfilter om de juiste actie te ondernemen tegen gebeurtenissen met betrekking tot het scannen van URL-filter. Hier wordt een monsterfilter meegeleverd.
- 7. Optioneel: Laat de opdracht **verplaatsen** en verplaats dit nieuwe filter onder de huidige URLfilterfilters.
- 8. Indienen en je wijzigingen begaan.

```
Unscannable_URL_Filter:
if header("X-URL-LookUp-ScanningError")
{
edit-header-text("Subject", "(.*)", "[URL SCANNING ERROR]\\1");
}
.
```
## Gerelateerde informatie

- [Cisco e-mail security applicatie eindgebruikershandleidingen](/content/en/us/support/security/email-security-appliance/products-user-guide-list.html)
- [ESA URL-filtering en optimale werkwijzen](/content/en/us/support/docs/security/email-security-appliance/118775-technote-esa-00.html)
- [Technische ondersteuning en documentatie Cisco Systems](https://www.cisco.com/c/nl_nl/support/index.html)